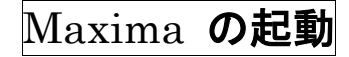

□ wxMaxima ショートカットのアイコンをダブルクリック

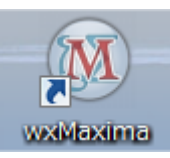

□ wxMaxima 起動

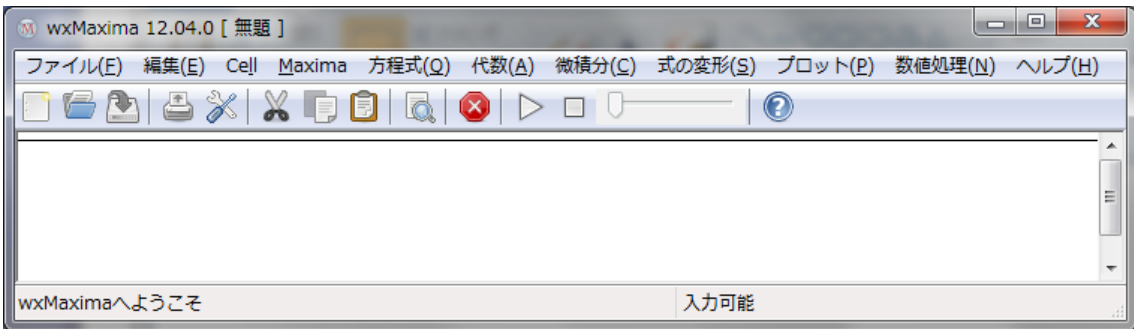

七りあえず, 計算 四則演算と指数乗. 加法+ 減法- 乗法\* 除法/ 指数乗^

平方根√ 括弧( )で優先順位を指定.

□ 加法「 3+5 」と文末記号「;」入力して,「shift+enter」を押す.

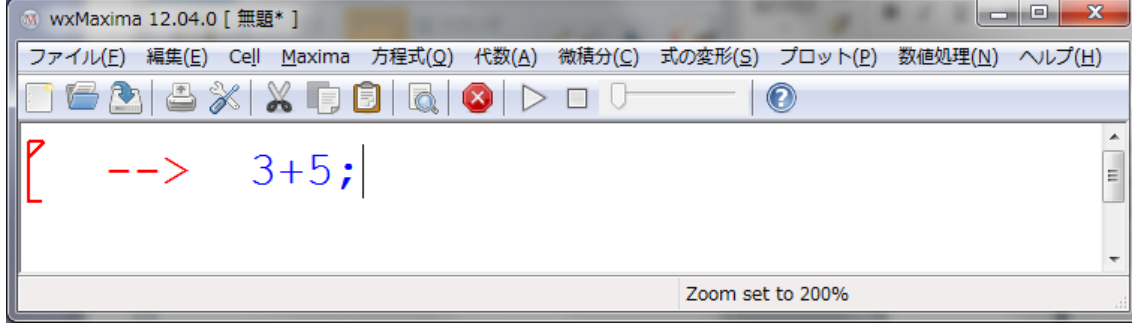

□  $(\frac{1}{2}i1)$  3+5;  $(\$o1)$  8 □ 同様に  $(*i2)$  3-5;  $(*02) -2$ □  $(*i3)$   $3*5;$  $(\$o3)$  15 □ $(\frac{1}{2}i4)$  3/5;  $(*\circ 4) \frac{3}{5}$ 

```
□
 (\frac{1}{2}i5) 3<sup>^4</sup>;
  (\$o5) 81
□ 平方根√2
 ($i6) sqrt(2);(*06) \sqrt{2}\Box \sqrt{2} \times \sqrt{2}(*)17) sqrt(2)*sqrt(2);(*o7)2□平方根√2 を数値評価するには,
 (\frac{1}{2} ($i8) float(sqrt(2));
 (%o8) 1.414213562373095
□
 (\frac{1}{2}i9) (4*5+2)/7;
  (*09) \frac{22}{7}分数のまま、厳密な扱いができる.
□ 数値評価するには,
(\frac{1}{210}) float (22/7);
 (%o10) 3.142857142857143
```

```
□
```

```
(*i20) 1/2-1/3;(*\circ 20) \frac{1}{6}
```
# 文字に代入して計算

```
□ a=5 と b=8 のように代入
(3i11) a:5; b:8;(6011) 5
 (*o12)8□(*i13) a+b;(*o13) 13
```

```
□
(*i14) a-b;(8014) -3□
(*i15) a*b;
(*o15) 40
□
(\frac{1}{2}i16) a/b;(\frac{1}{6} \circ 16) \frac{5}{8}□
(\frac{1}{2}17) float (a/b);
(*o17) 0.625□
(*)i18) sqrt(a);
(8018) 5
□
(*)i19) float (sqrt(a));
(%o19) 2.23606797749979
□
(*i20) a^2;(*o20) 25
□
(*i21) -13*a;(*o21) -65□
(*i22) a^2-13*a+40;(*o22) 0□
(*i23) a^5-7*a^4+11*a^3-5*a^2;(*023) 0
□
(*i24) a^5 - 7*a^4;(*o24) -1250□ 文字 a と b を元に戻しておく
(\frac{1}{2}i25) kill(a,b);
(*o25) done
```
# グラフの描画

□ 平面的なグラフとして,放物線 y=x^2 を-2≦x≦2の範囲で描いてみる.

プロット→2 次元プロット を選択.

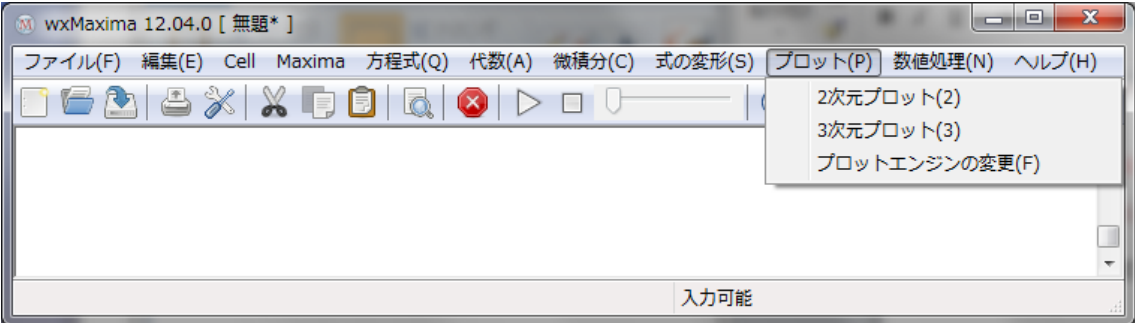

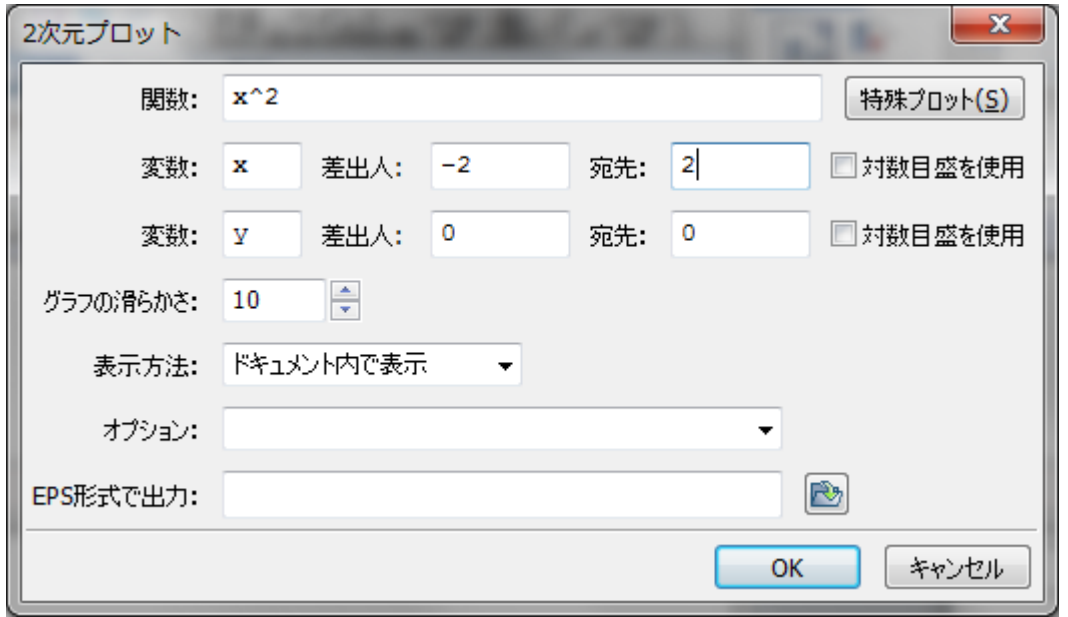

と入力して, enter を押す.

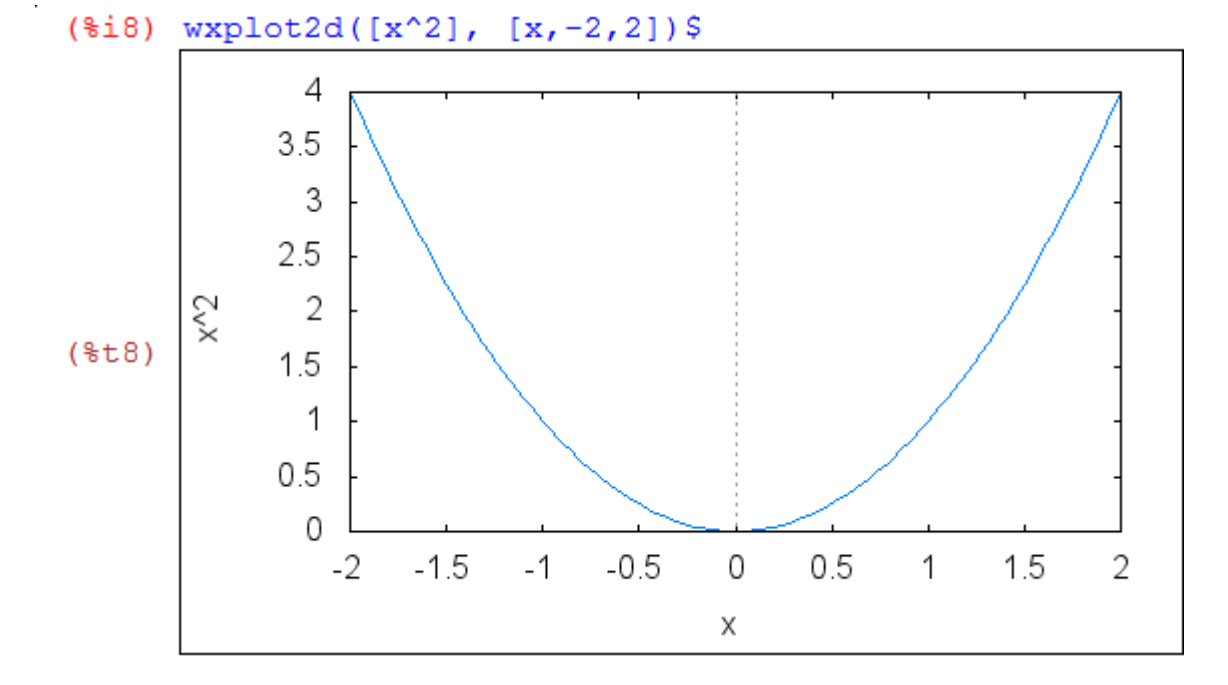

plot2d の書式

plot2d(関数式,[定義変数名, 開始値, 終了値], 必要なオプション各種);

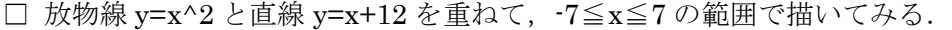

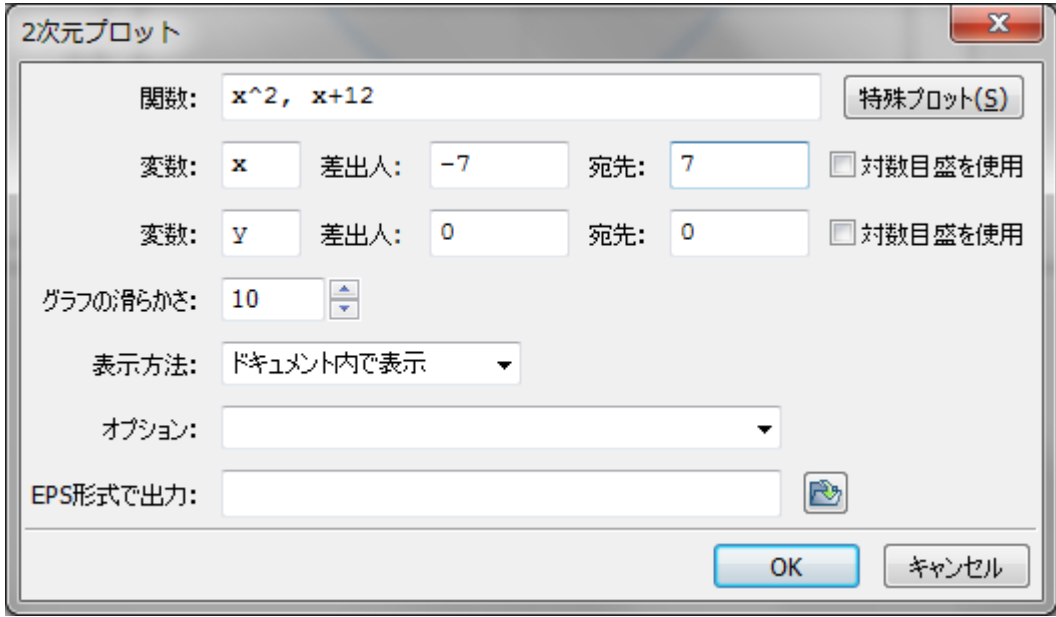

#### (\$i10)  $wyplot2d([x^2, x+12], [x,-7,7])$ \$

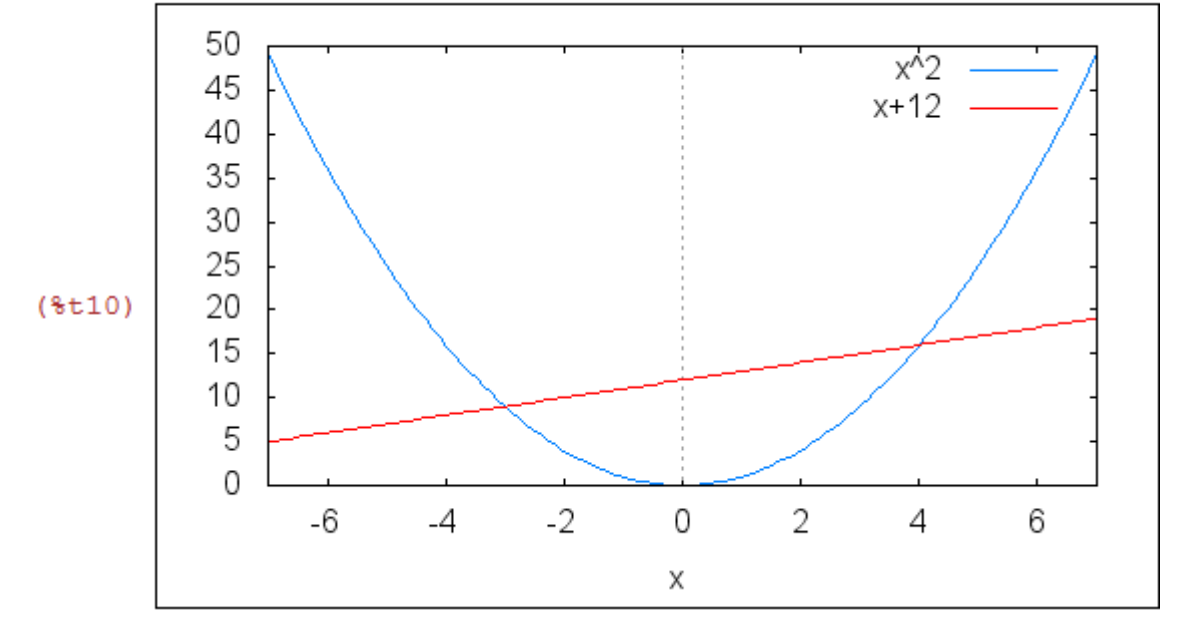

□ 立体的なグラフとして, z=x^2-y^2 を-2≦x,y≦2の範囲で描いてみる.

プロット→3 次元プロット を選択.

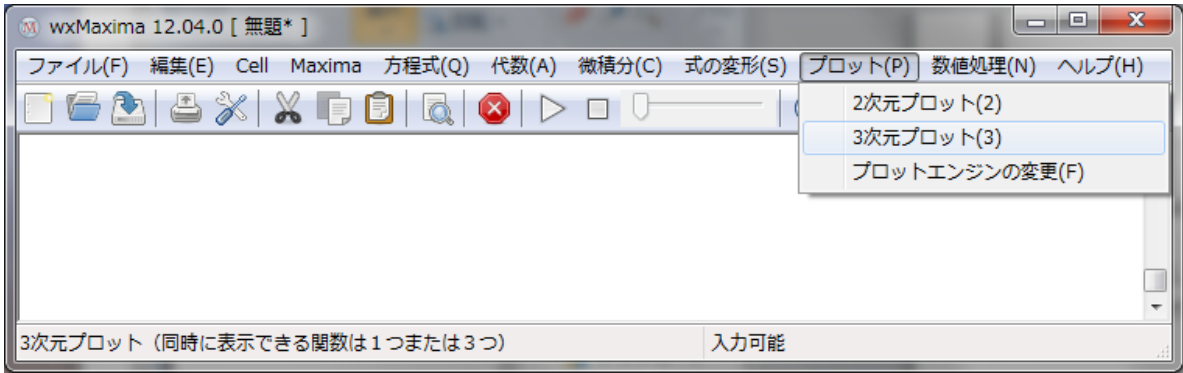

次のように入力.

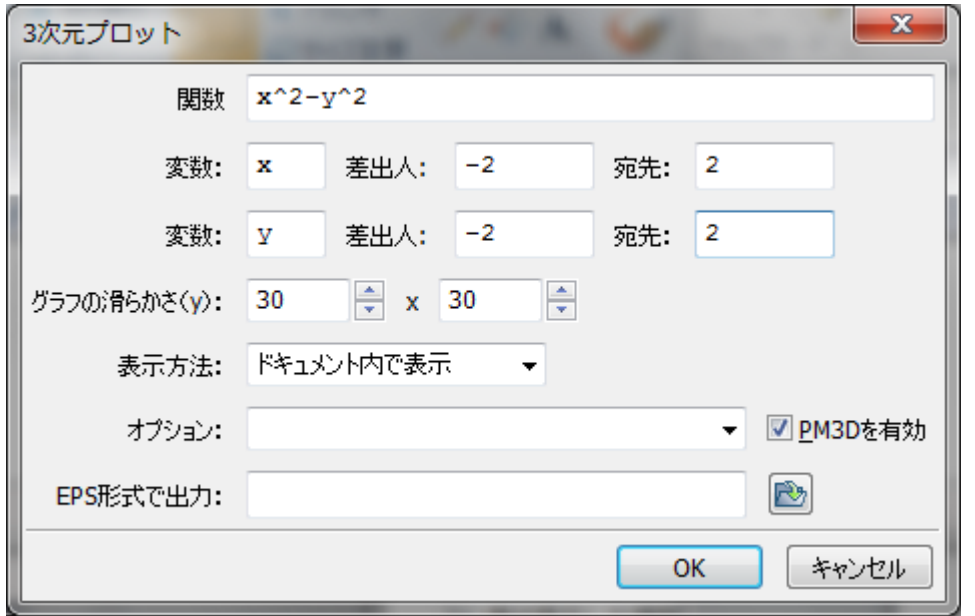

#### (\$i11)  $wyplot3d(x^2-y^2, [x,-2,2], [y,-2,2])$ \$

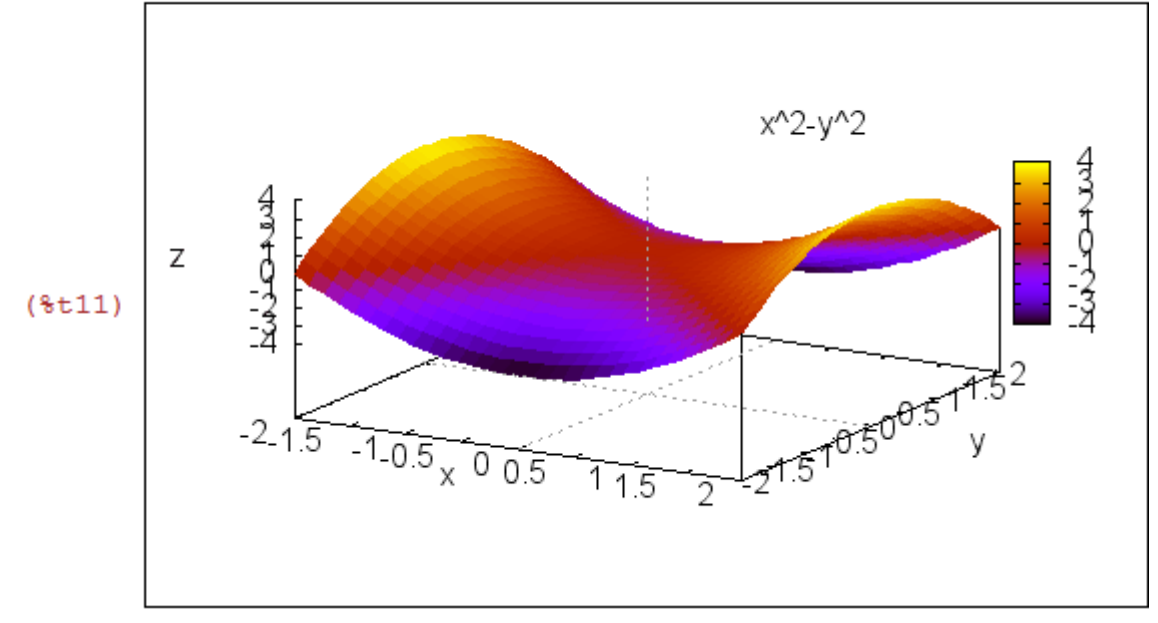

□ 表示方法を gnuplot を選択して,描いてみる.

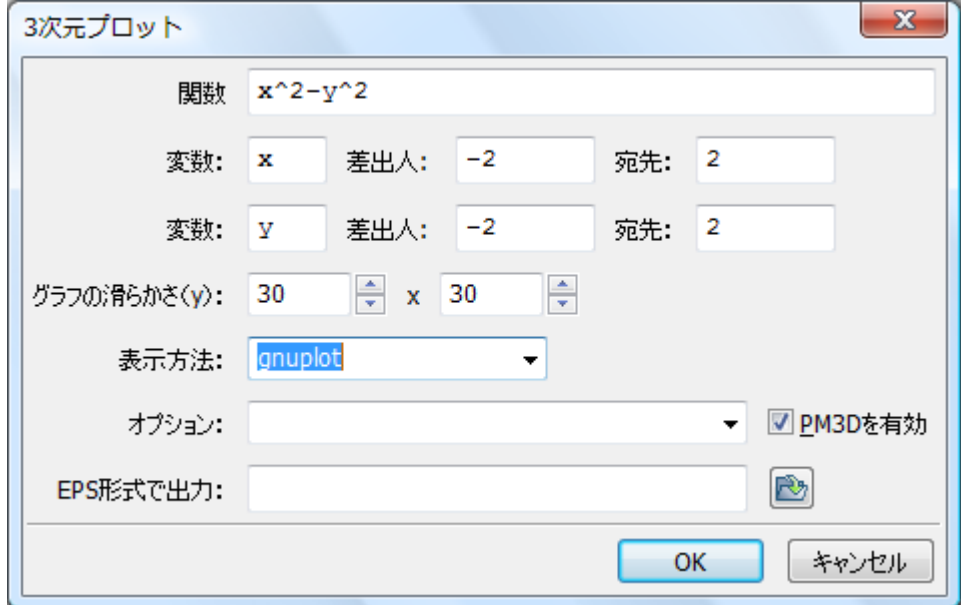

#### グラフをクリックしたままドラックしてみる.

自由な視点で描くことができる.

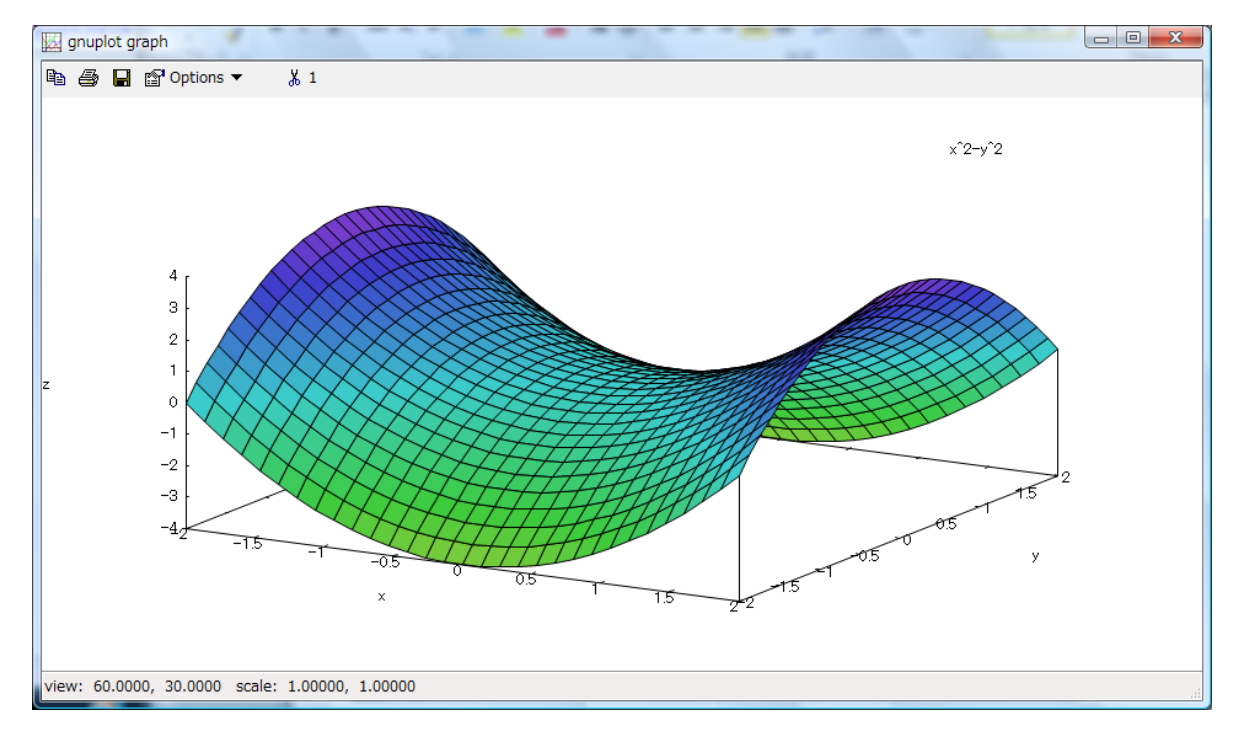

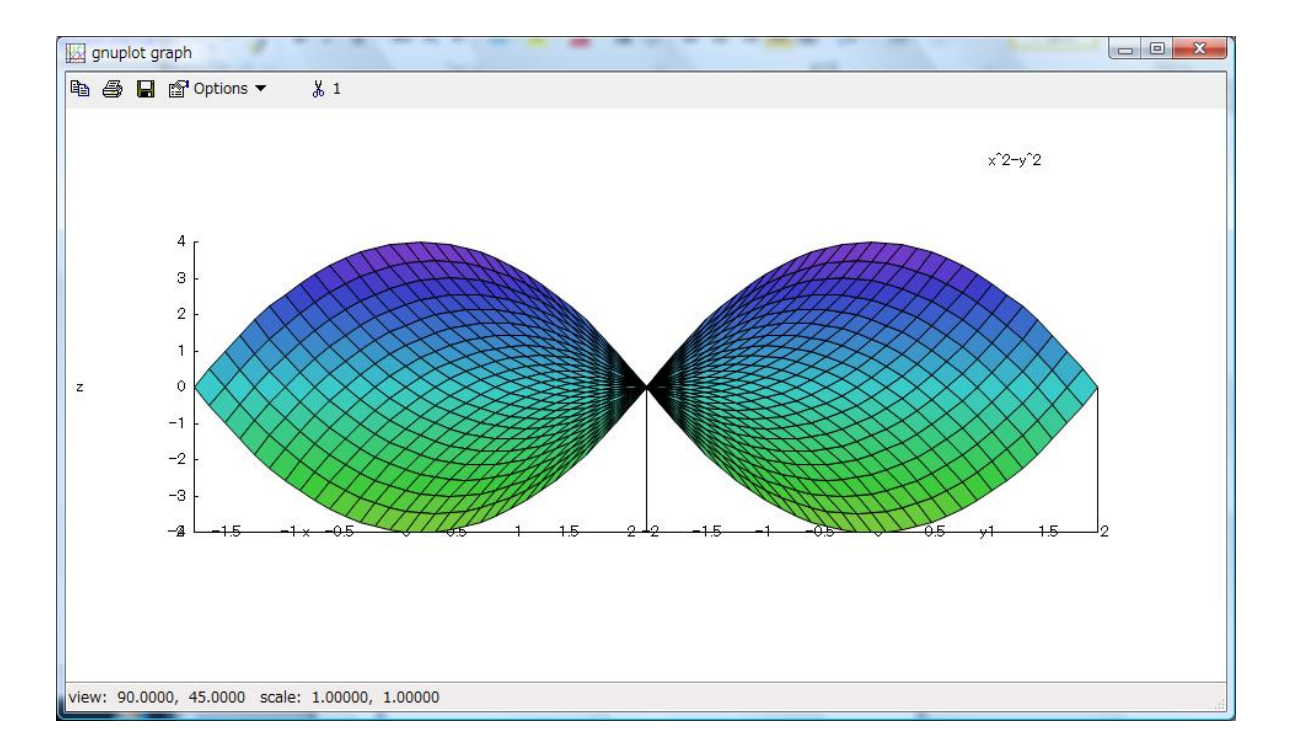

方程式を解く

 $\Box$  2次方程式  $x^2 = 4$  を解く. 方程式→方程式を解く を選択.

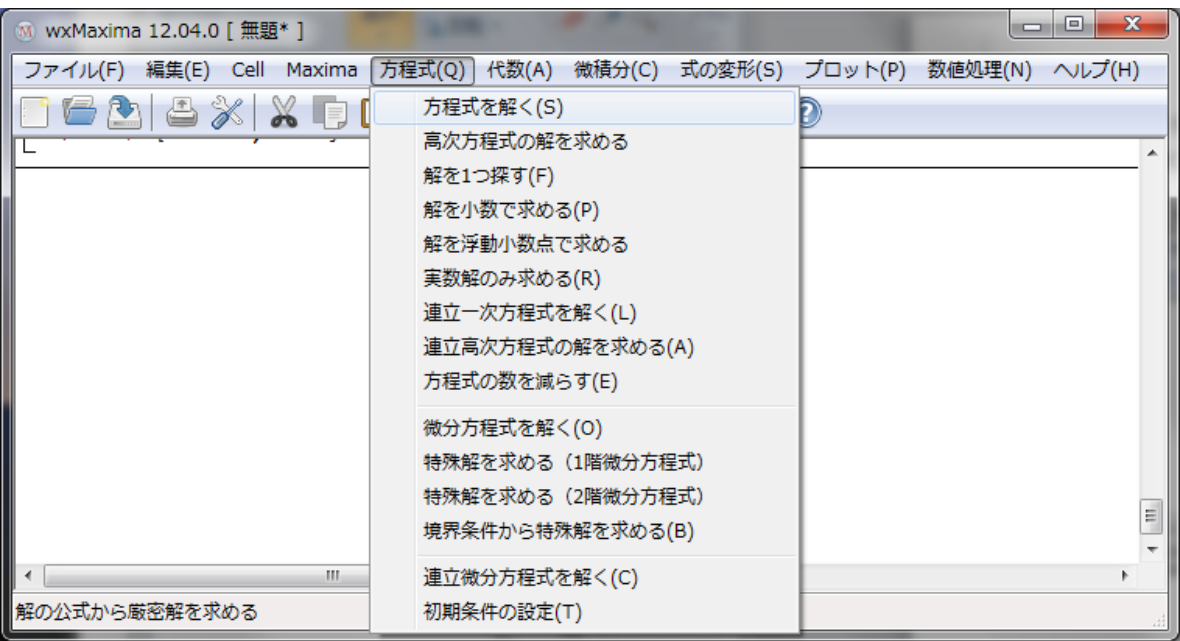

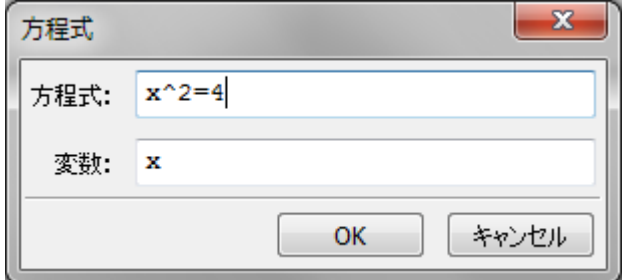

 $(\frac{1}{2}i21)$  solve  $([x^22=4], [x]);$  $(*o21)$   $[x=-2, x=2]$ 

□ 2次方程式  $x^2 + 7x - 18 = 0$  を解く.

- (\$i39) solve  $([x^2+7*x-18=0], [x]);$  $(*039)$   $[x=-9, x=2]$
- □ 2 次方程式  $x^2 6x + 4 = 0$  を解く.
- (\$i40) solve  $([x^2-6*x+4=0], [x]);$  $(*040)$   $[x=3-\sqrt{5}, x=\sqrt{5}+3]$
- □ 2次方程式  $2x^2 + 2x 1 = 0$  を解く.

$$
\begin{array}{ll}\n\text{(\$i43) solve} & \text{solve} \left( \left[ 2 \times x^2 + 2 \times x - 1 = 0 \right], & \left[ x \right] \right), \\
\text{(\$o43) } & \left[ x = -\frac{\sqrt{3} + 1}{2}, x = \frac{\sqrt{3} - 1}{2} \right]\n\end{array}
$$

$$
\Box \stackrel{\text{#} \pm \text{#}}{\rightarrow} \mathbb{R}^3 x + 4y = 1 \& \text{# } 3x + 2y = -1
$$

方程式→方程式を解く を選択.

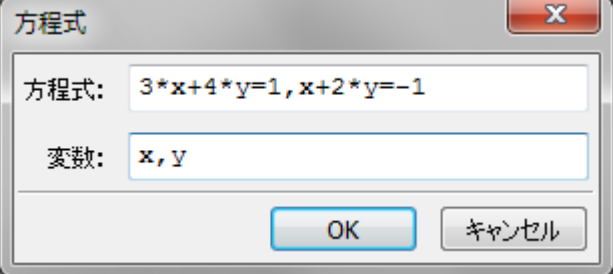

(%i22) solve ( $[3*x+4*y=1, x+2*y=-1]$ ,  $[x, y]$ );  $(*o22)$  [[ $x=3, y=-2$ ]]

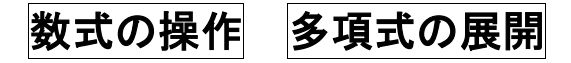

□ 多項式  $(2x + 5)(3x - 1)$  を展開する.

 $(3*x-1);$   $(2*x+5)*(3*x-1);$ 

 $(*023)$   $(2 x+5)(3 x-1)$ 

式の変形 → 式の整理 を選択.

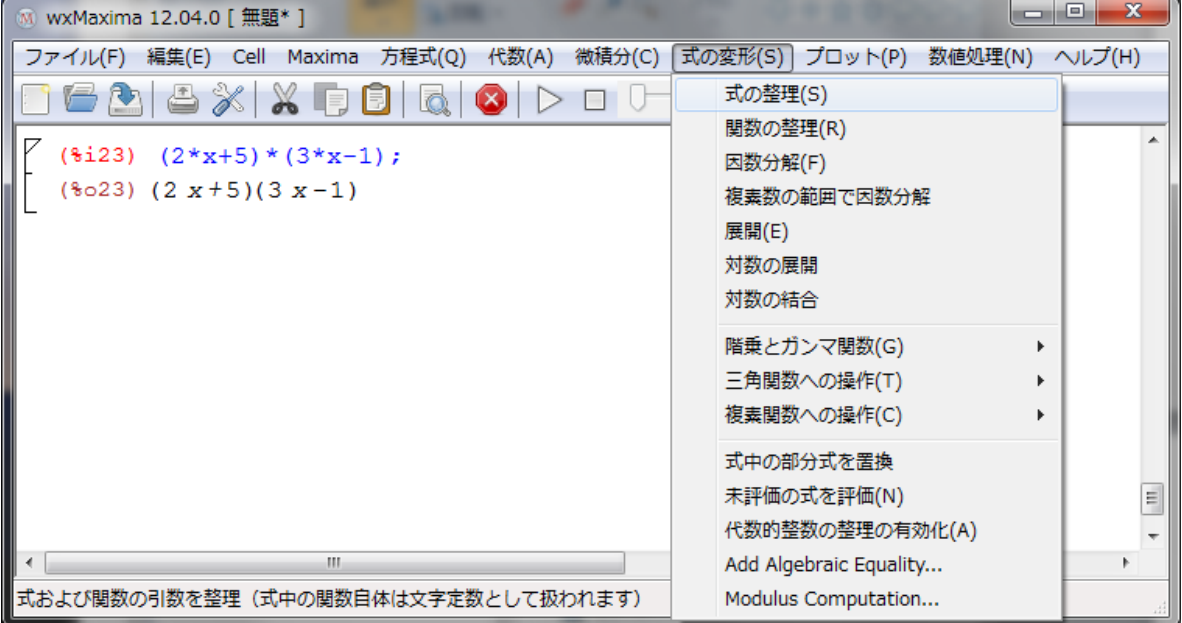

```
(*i24) ratsimp(*);
 (*o24) 6 x^2 + 13 x - 5
```
□ 多項式 (x + 2)<sup>2</sup> を展開する.

 $(*i25)$   $(x+2)^2$ ;  $(*025)$   $(x+2)^2$ 

 $(3i26)$  ratsimp $(3);$  $(*026)$   $x^2+4$   $x+4$ 

```
□ 多項式 (x+3)(x-3) を展開する.
(*i27) (x+3)*(x-3);(*o27) (x-3)(x+3)
```
 $(*i28)$  ratsimp $(*)$ ;  $(*028)$   $x^2-9$ 

## 多項式の因数分解

□ 多項式 x<sup>2</sup> + 7x + 12 を因数分解する.

- $(*i34)$   $x^2+7*x+12;$
- $(*o34)$   $x^2+7$   $x+12$

式の変形 → 因数分解 を選択.

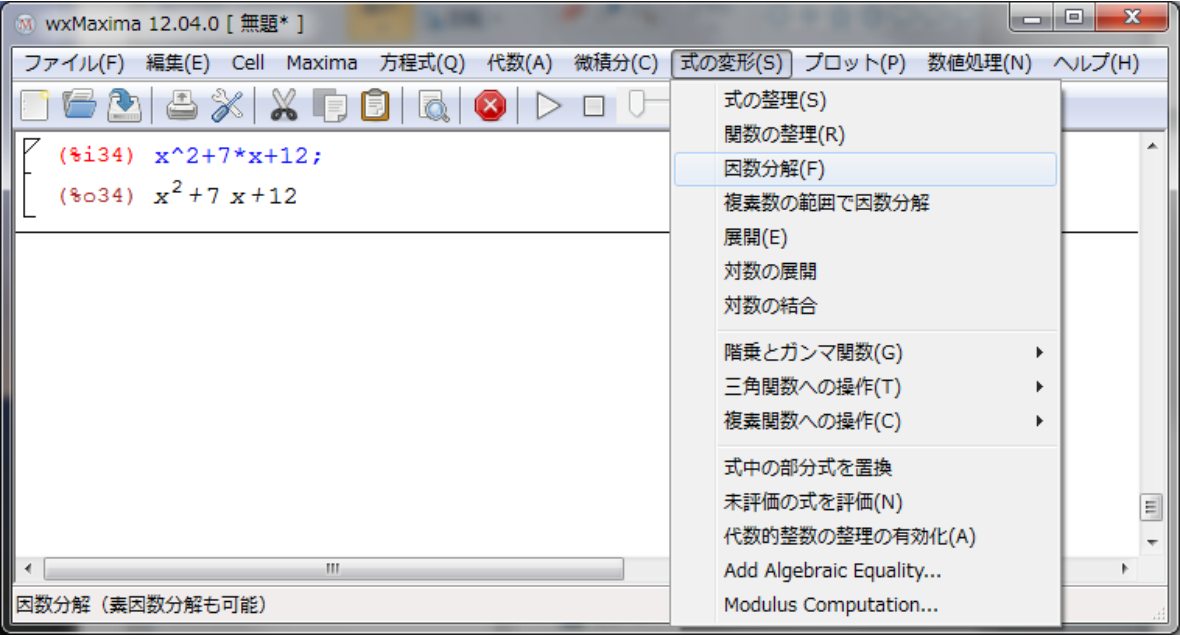

 $($35)$  factor $($);$  $(*035)$   $(x+3)(x+4)$ 

□ 多項式 a<sup>2</sup>-b<sup>2</sup> を因数分解する.

 $(*i37) a^2-b^2;$  $(6037)$   $a^2-b^2$ 

 $(\text{ii38})$  factor $(\text{(*)})$ ;  $(*038)$  - $(b-a)(b+a)$ 

## 入学者選抜学力検査問題を解いてみよう.

(パソコンと一緒に勉強しているつもりで,パソコンに答だけでも教えてもらおう.)

平成 22 年度 数学

- (1)  $\left(\frac{2}{5}\right)$  $\frac{2}{3}$  – 3 4 ) × 24 を計算しなさい.
- $(2) \frac{\sqrt{15}}{\sqrt{25}}$ √5 + √6 × √18 を計算しなさい.
- (3)  $x = \sqrt{3} 2$  のとき $x^2 6x 16$  の値を計算しなさい.
- (4) 連立方程式  $\begin{cases} 4x 5y = 2 \\ 2x 4y = 1 \end{cases}$  $3x - 4y = 1$  を解きなさい

解答

(1) − 2  $[5 \text{ Å}]$  (2)  $5\sqrt{3}$   $[5 \text{ Å}]$  (3)  $3-10\sqrt{3}$   $[5 \text{ Å}]$  (4)  $x=3$  ,  $y=2$   $[5 \text{ Å}]$ 

ヒント:式の変形→関数の整理 などを選択しなくてはならないものがある. 連立方程式を解く前に、kill(x,y); と文字を元に戻しておく.

平成 23 年度 数学

- (1)  $\frac{1}{2}$  $\frac{1}{2}$ × (−2)<sup>3</sup> +  $\frac{1}{15}$ × 9 ÷ 0.3 を計算しなさい.
- $(2)\sqrt{5} \times \sqrt{15} \frac{12}{5}$ √3 を計算しなさい.

(3)  $4a^2 - 9b^2$  を因数分解しなさい.

(4) 2 次方程式 (x-2)<sup>2</sup> = 5 を解きなさい

解答

(1) − 2  $[5 \text{ Å}]$  (2)  $\sqrt{3}$   $[5 \text{ Å}]$  (3)  $(2a + 3b)(2a - 3b)$   $[5 \text{ Å}]$  (4)  $x = 2 \pm \sqrt{5}$   $[5 \text{ Å}]$ 

ヒント:式の変形→関数の整理 などを選択しなくてはならないものがある.

## 入学者選抜学力検査問題を解いてみよう.

<http://www.kosen-k.go.jp/examination.html> (過去の問題)

平成 24 年度 数学

(1) 
$$
-\frac{14}{9} \times \frac{6}{7} - \frac{15}{8} \div \left(-\frac{5}{4}\right)
$$
 & \text{z}

(2)  $\frac{a+b}{2}$  $\frac{1}{3}$  $2a - b$ \_\_<sup>\_</sup> を, aについて解きなさい.

(3) 
$$
\frac{24}{\sqrt{6}} - \frac{\sqrt{54}}{3}
$$
 \n  $\text{を計算しなさい.}$ 

解答

(1)  $\frac{1}{6}$  $\frac{1}{6}$  [5 点] (2)  $a = \frac{5}{4}$  $\frac{5}{4}$ b  $\left[5 \stackrel{1}{\mathcal{A}}\right]$  (3)  $3\sqrt{6}$   $\left[5 \stackrel{1}{\mathcal{A}}\right]$ 

## 数学ソフト(無料)wxMaxima の入手方法

maxima win 検索 でインターネット検索

はじめてでもできる Maxima のインストール(Windows XP 編)

Windows 用の Maxima は SourceForge のダウンロード・ページ <http://sourceforge.net/projects/maxima/files/>

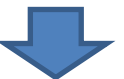

Looking for the latest version? **Download [maxima-5.27.0-1.exe](http://sourceforge.net/projects/maxima/files/latest/download?source=files) (33.4 MB)**

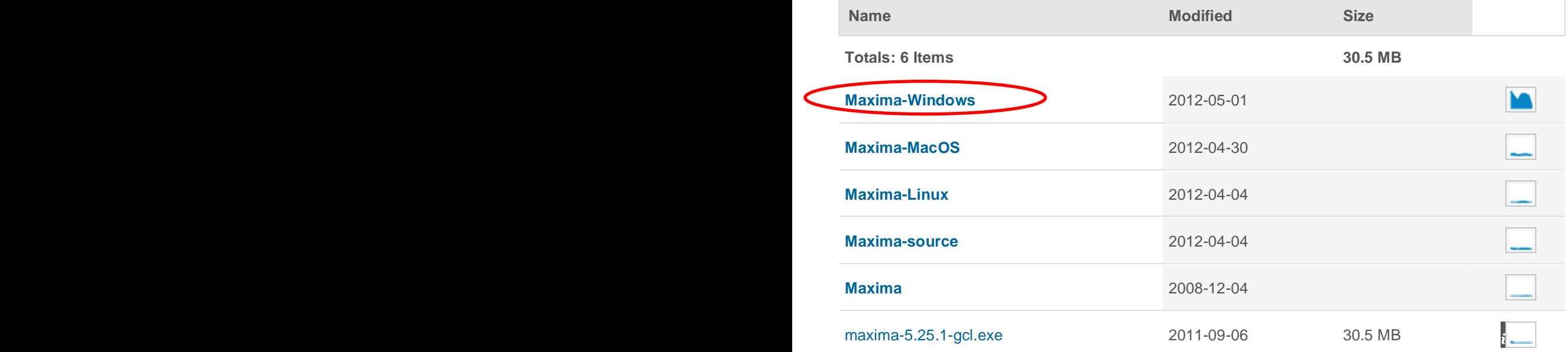

# 数学ソフト(無料)を(自分で)使ってみよう!! (<sub>予定所要時間 数分)</sub>

#### **wxMaxima**

# とりあえず計算

3+5; 3-5; 3\*5; 3/5; 3^4; sqrt(2); sqrt(2)\*sqrt(2); float(sqrt(2));  $(4*5+2)/7$ ; float(22/7);  $1/2-1/3$ ;

### 文字に代入して計算

a:5; b:5; a+b; a-b; a\*b; a/b; float(a/b); sqrt(a); float(sqrt(a)); a^2;  $-13*$ a; a^2-13\*a+40; a^5-7\*a^4+11\*a^3-5\*a^2; a^5-7\*a^4; kill(a,b);

#### グラフの描画

wxplot2d([x^2], [x,-2,2])\$ wxplot2d([x^2, x+12], [x,-7,7])\$ wxplot3d([x^2-y^2, [x,-2,2], [y,-2,2])\$

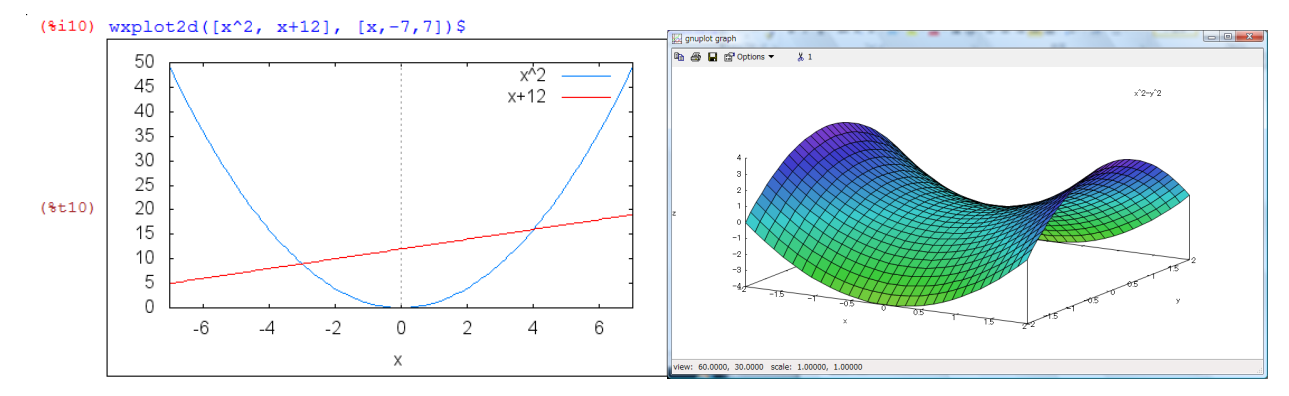

## 方程式を解く

solve( $[x^2=4]$ ,  $[x]$ ); solve( $[x^2+7*x-10=0]$ ,  $[x]$ ); solve( $[x^2-6*x+4=0]$ ,  $[x]$ ); solve( $[2*x^2+2*x-1=0]$ ,  $[x]$ ); solve( $[3*x+4*y=1,x+2*y=-1]$ ,  $[x,y]$ );

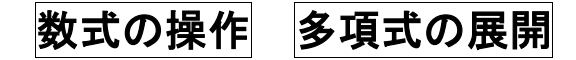

 $(2*x+5)*(3*x-1);$  ratsimp(%);  $(x+2)^2;$  ratsimp(%);  $(x+3)*(x-3);$  ratsimp(%);

### 多項式の因数分解

 $x^2+7*x+12$ ; factor(%);  $a^2-b^2$ ; factor(%);